# **KREDYTY**  W BIZNESPL@NET

Moduł służy do wyświetlenia w jednym miejscu informacji o posiadanych zobowiązaniach kredytowych wobec banku. Czytelnie prezentuje informacje o kwocie kredytu, jego statusie i harmonogramie.

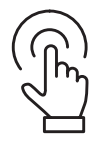

# **Moduł: Kredyty**

W celu przejścia do modułu **Kredyty należy zalogować się do systemu bankowości** internetowej BiznesPl@net.

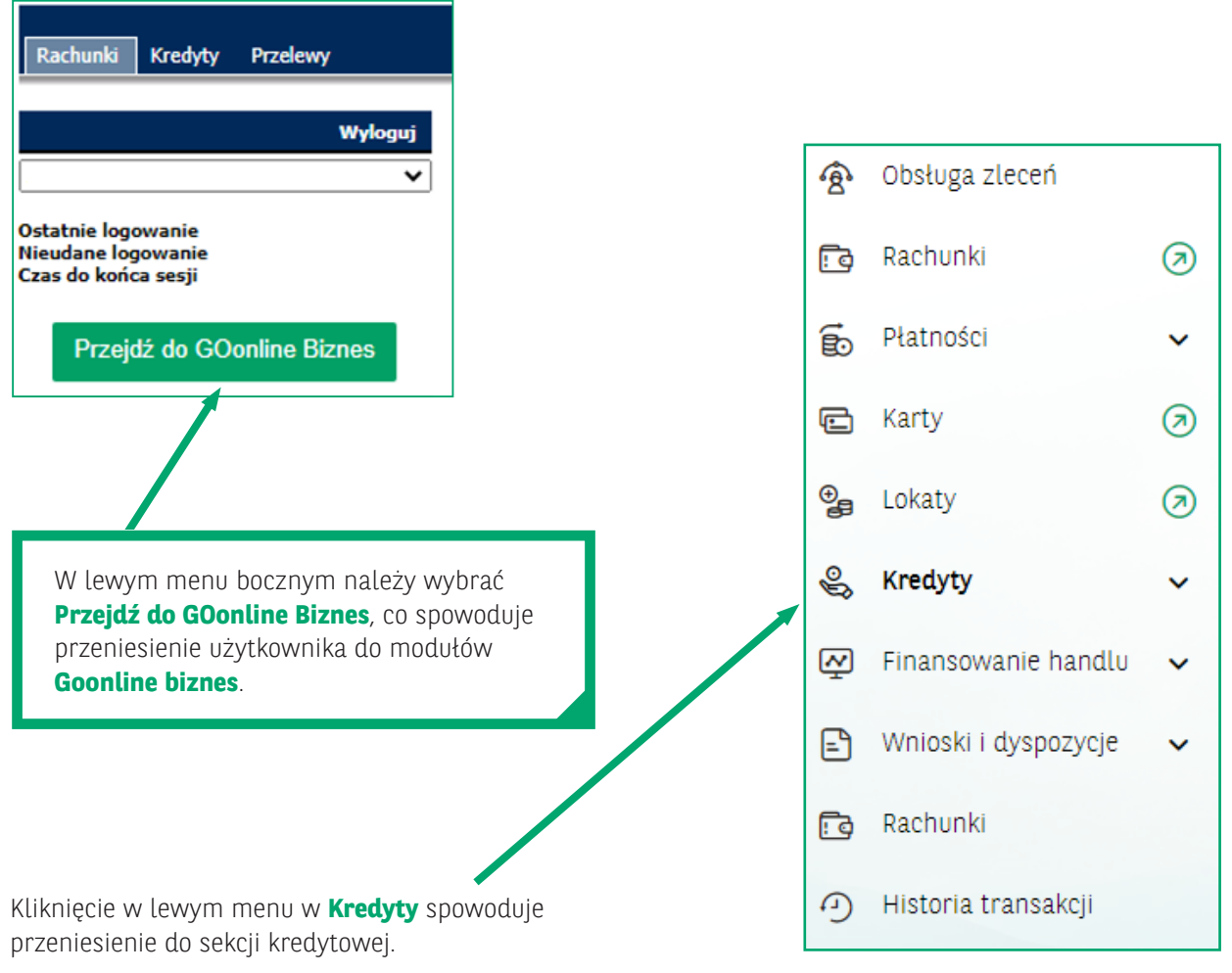

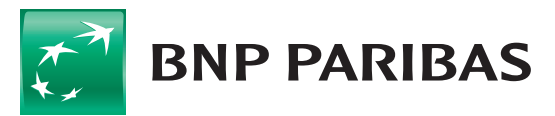

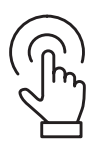

#### **Moduł: Limity**

**Wyświetli się ekran główny**, który jest podzielony na trzy sekcje:

- 1. Podsumowania wszystkich limitów **Limity**.
- 2. Prezentacja 3 aktywnych/przeterminowanych kredytów **Lista kredytów**.
- 3. Prezentacja 5 najbliższych rat z zobowiązań klienta **Harmonogram spłat**.

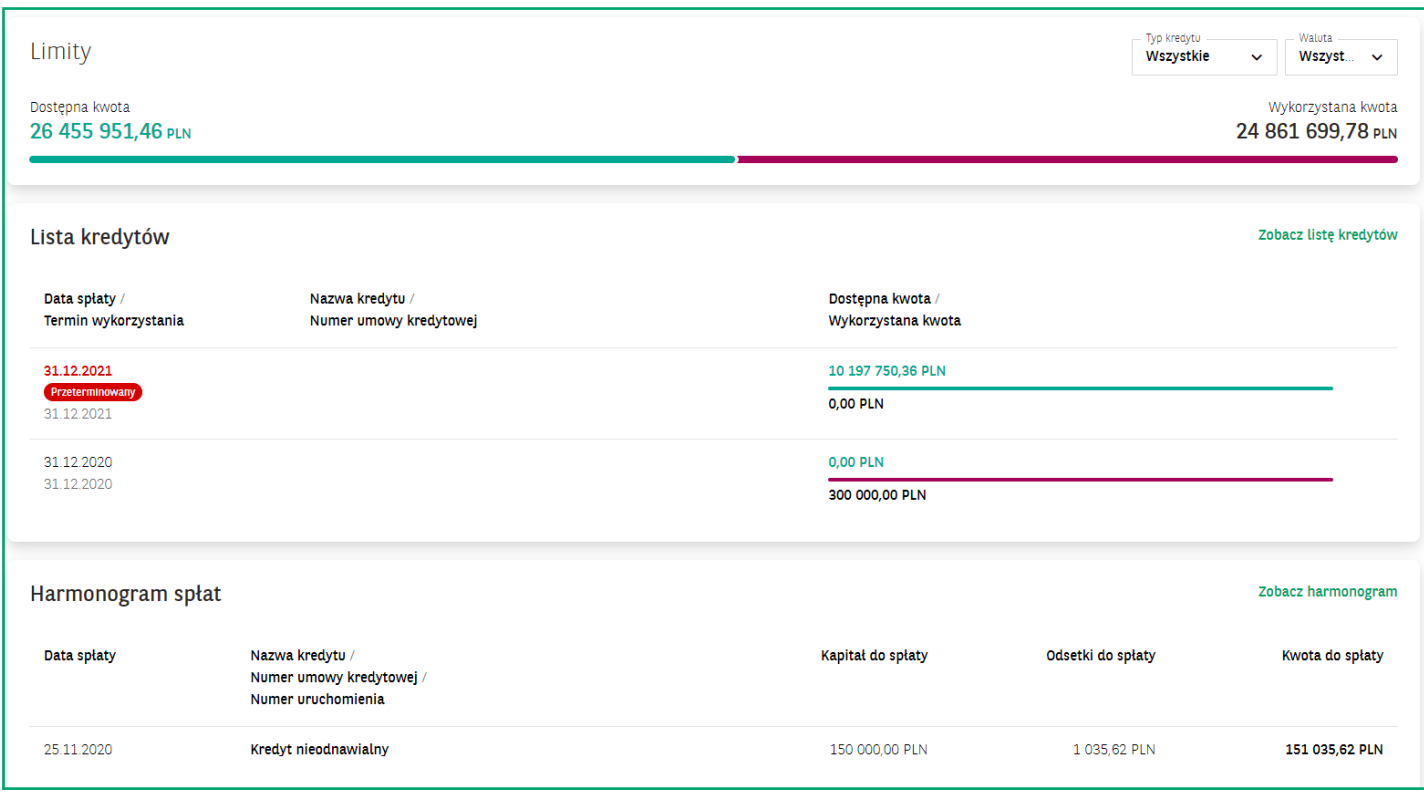

W sekcji **Limity**, w prawnym górnym rogu, użytkownik ma możliwość filtrowania informacji wybierając .,Typ kredytu" i/lub "Walutę".

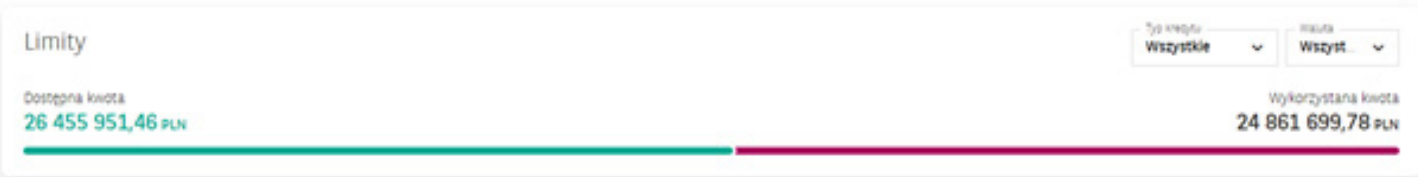

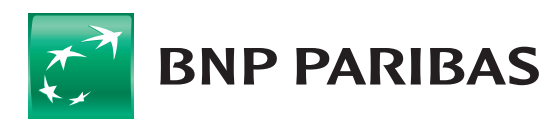

**Kliknięcie w rekord konkretnego kredytu** (grafika poniżej) **spowoduje przeniesienie** do widoku ze szczegółowymi informacjami dotyczącymi tego kredytu.

Kliknięcie **Zobacz listę kredytów spowoduje przeniesienie** do **listy zobowiązań** i wyświetlenie wszystkich. Ta funkcjonalność będzie pomocna dla Klientów posiadających więcej niż 3 kredyty.

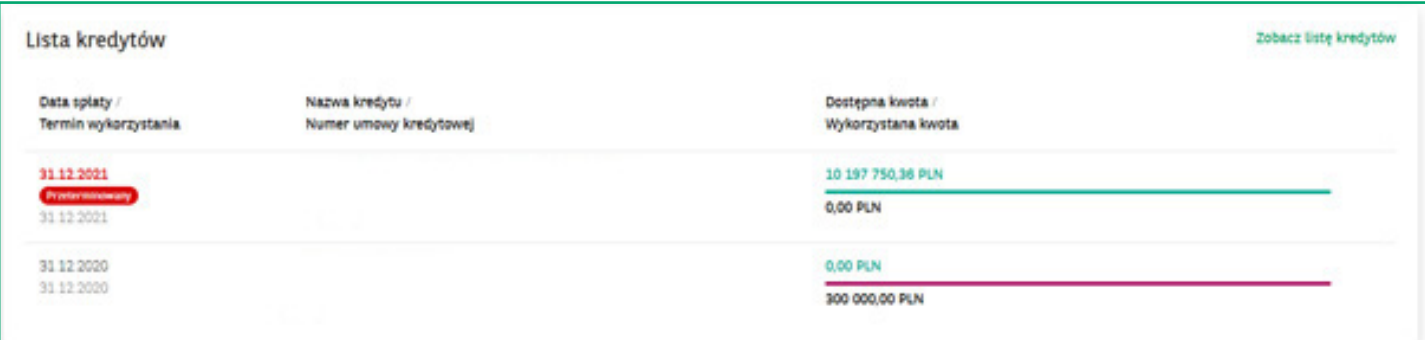

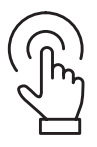

#### **Moduł: Harmonogram spłat**

**Kliknięcie w rekord raty przeniesie** użytkownika do ekranu z szczegółami danego kredytu. Klikniecie **Zobacz harmonogram** pozwoli na prezentację wszystkich rat, jakie są należne bankowi w związku z posiadanymi kredytami.

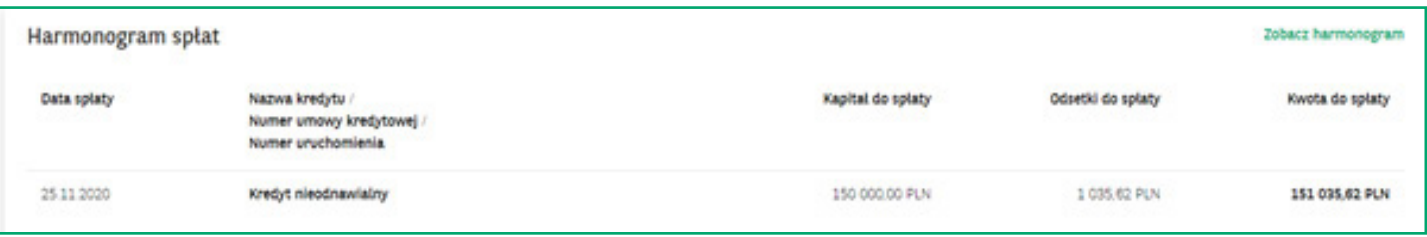

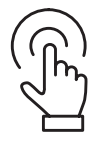

#### **Moduł: Kredyty**

Z poziomu lewego menu można przejść do zakładek, które prezentują podsumowania:

- posiadanych kredytów **Lista kredytów**,
- harmonogramów spłat zobowiązań kredytowych **Harmonogram spłat**:

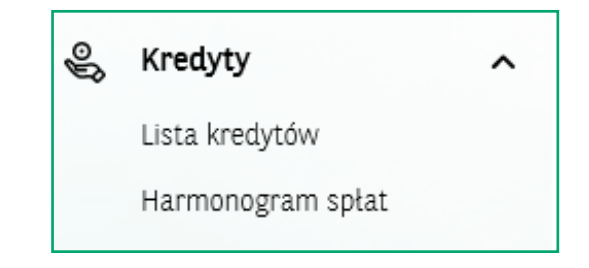

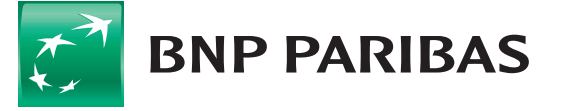

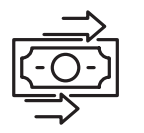

### **Kredyt w rachunku bieżącym – szczegółowe informacje**

Ekran szczegółów produktu **Limit w rachunku bieżącym** prezentuje podstawowe informacje o zobowiązaniu.

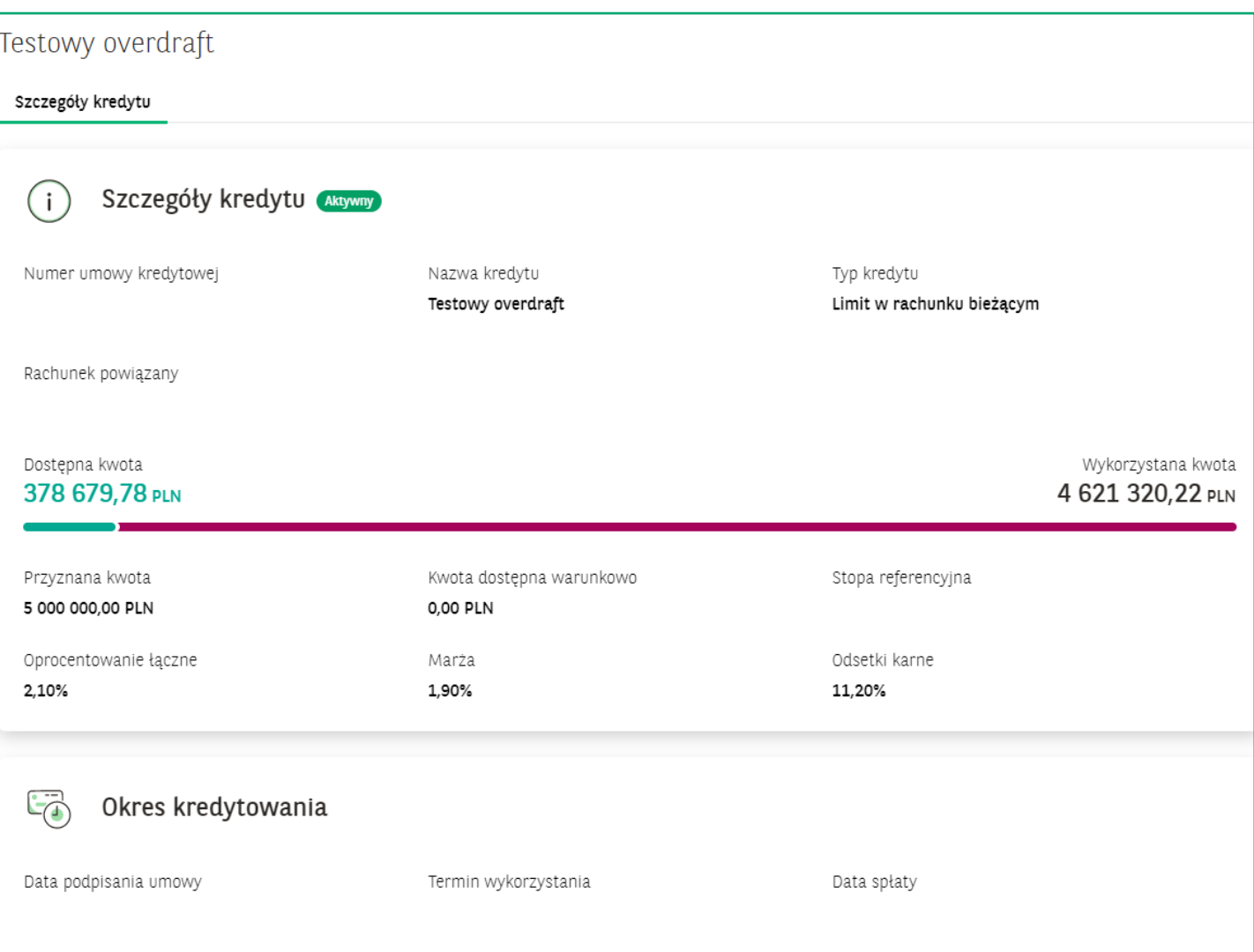

Każdy użytkownik może nadać własną nazwę lub zmienić już nadaną dla danego kredytu, wybierając opcję **"Nadaj nazwę/Zmień nazwę"**.

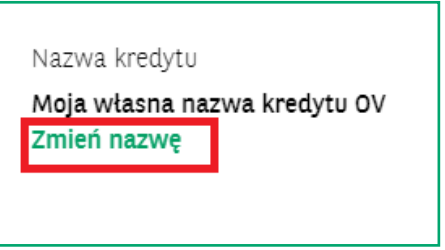

Funkcjonalność ta jest możliwa w każdym prezentowanym produkcie kredytowym.

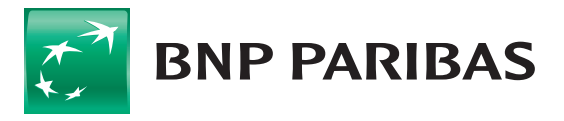

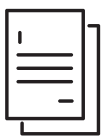

#### **Kredyty oparte o uruchomienia – szczegółowe informacje**

Wszystkie zobowiązania oparte o uruchomienia, realizowane na podstawie polecenia wypłaty, obrotowe odnawialne/nieodnawialne, inwestycyjne, będą wyświetlane w taki sam sposób.

Zakładka **Szczegóły kredytu** przedstawia ogólne informacje o kredycie.

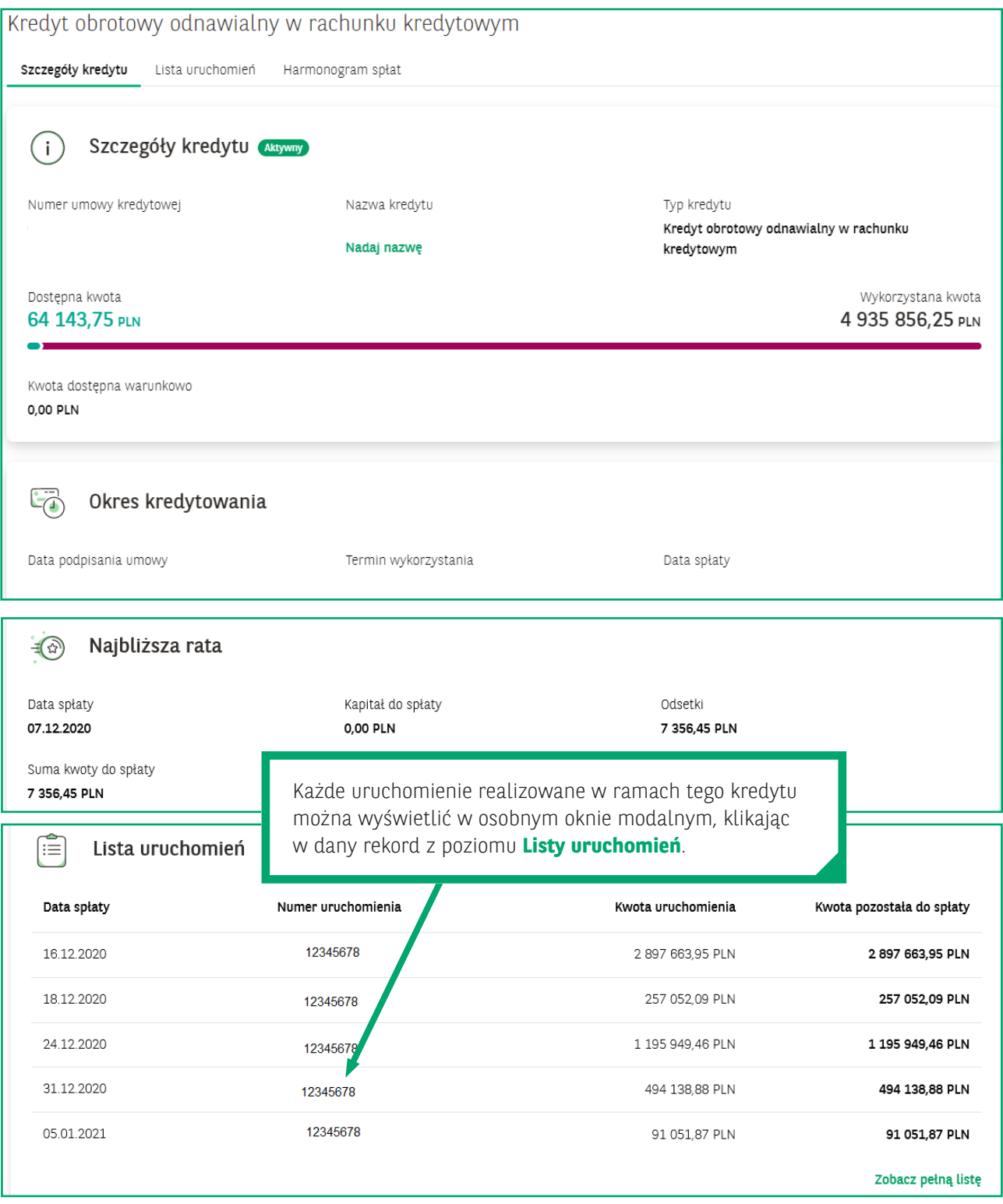

Po kliknięciu w ten rekord pojawi się okno prezentujące szczegóły dla danego uruchomienia:

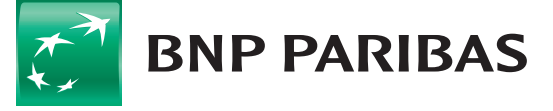

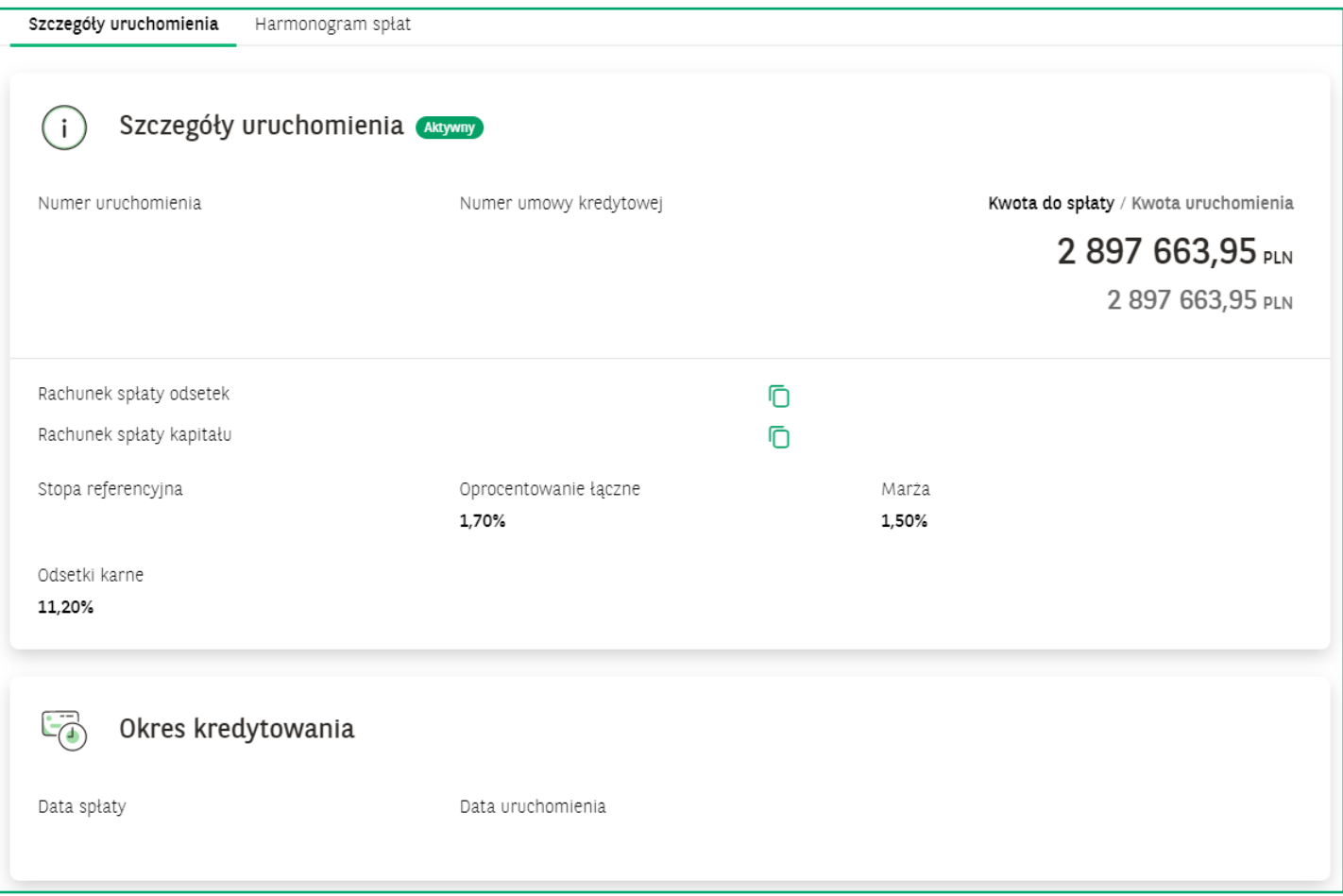

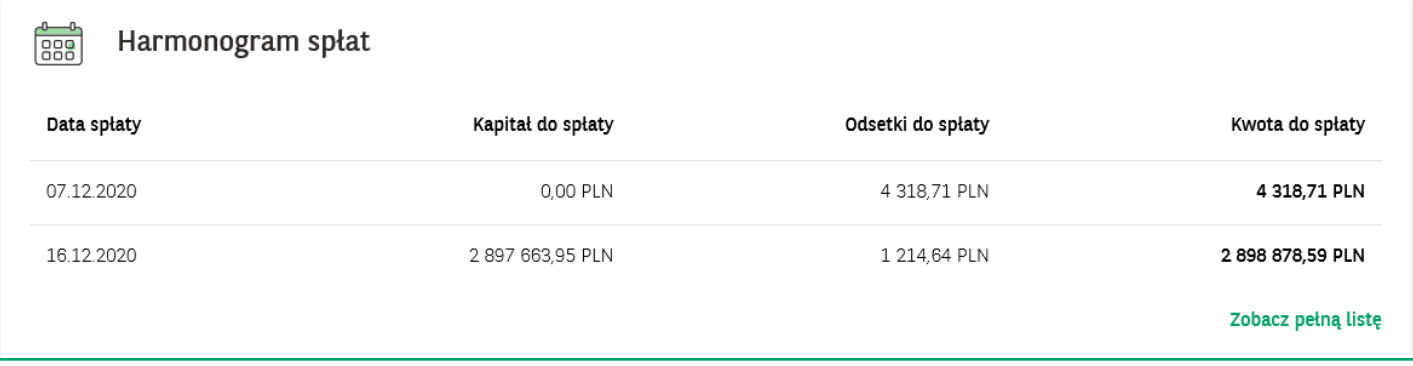

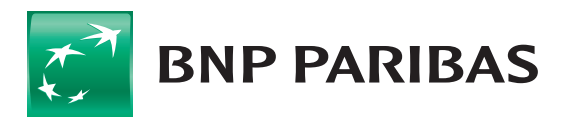

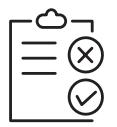

# **WLK,czyli Wielocelowa Linia Kredytowa**

Tak jak w przypadku kredytów, również ten produkt wyświetla się w oknie, gdzie można zobaczyć szczegóły zarówno całego produktu, jak i poszczególnych sublimitów wchodzących w skład WLK:

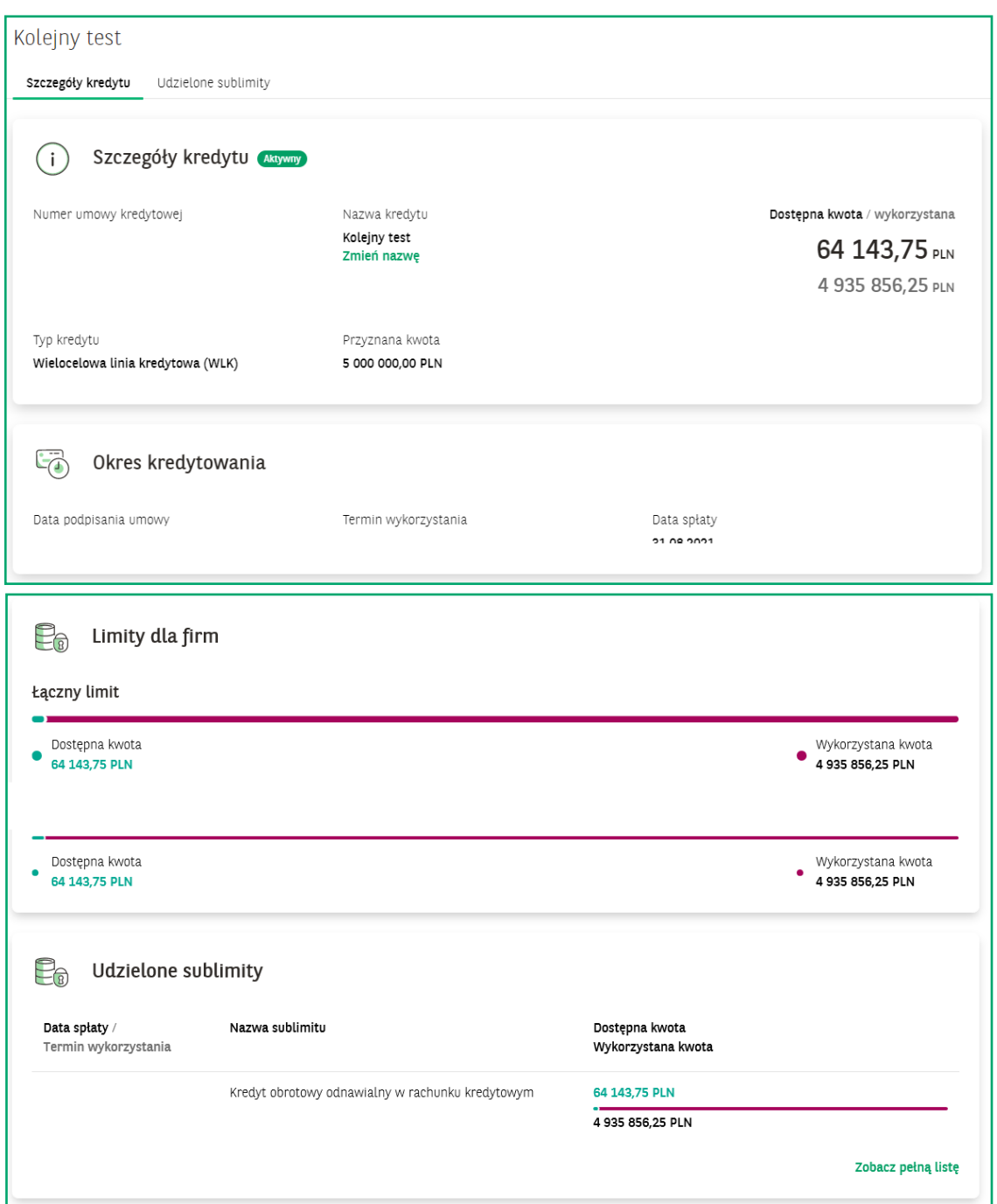

Kliknięcie w sublimit kredytu obrotowego czy **limit w rachunku bieżącym** przenosi do formatek prezentujących szczegóły tych sublimitów opisane powyżej. Natomiast kliknięcie **w sublimit gwarancji** lub **akredytywy** przenosi do modułu Trade Finance do odpowiednich zakładek prezentujących szczegóły danego sublimitu gwarancji lub akredytywy.

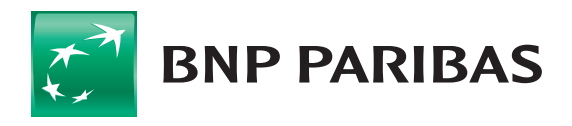